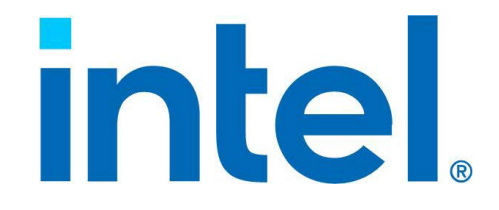

# Intel® Data Streaming Accelerator User Guide

Ref#: 353216-002US January 2023

#### **Notices & Disclaimers**

Intel technologies may require enabled hardware, software or service activation.

No product or component can be absolutely secure.

Your costs and results may vary.

You may not use or facilitate the use of this document in connection with any infringement or other legal analysis concerning Intel products described herein. You agree to grant Intel a non-exclusive, royalty-free license to any patent claim thereafter drafted which includes subject matter disclosed herein.

All product plans and roadmaps are subject to change without notice.

The products described may contain design defects or errors known as errata which may cause the product to deviate from published specifications. Current characterized errata are available on request.

Intel disclaims all express and implied warranties, including without limitation, the implied warranties of merchantability, fitness for a particular purpose, and non-infringement, as well as any warranty arising from course of performance, course of dealing, or usage in trade.

Code names are used by Intel to identify products, technologies, or services that are in development and not publicly available. These are not "commercial" names and not intended to function as trademarks.

[No license \(express or implied, by estoppal or otherwise\) to any intellectual property rights is granted by this](https://opensource.org/licenses/0BSD)  document, with the sole exception that a) you may publish an unmodified copy and b) code included in this document is licensed subject to the Zero-Clause BSD open source license (0BSD),

https://opensource.org/licenses/0BSD. You may create software implementations based on this document and in compliance with the foregoing that are intended to execute on the Intel product(s) referenced in this document. No rights are granted to create modifications or derivatives of this document.

© Intel Corporation. Intel, the Intel logo, and other Intel marks are trademarks of Intel Corporation or its subsidiaries. Other names and brands may be claimed as the property of others.

# <span id="page-2-0"></span>REVISION HISTORY

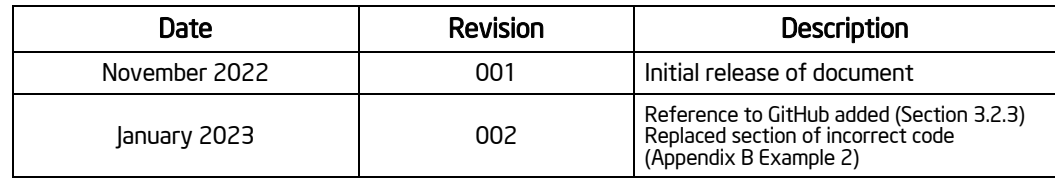

# TABLE OF CONTENTS

#### CHAPTER 1 **[INTRODUCTION](#page-8-0)**

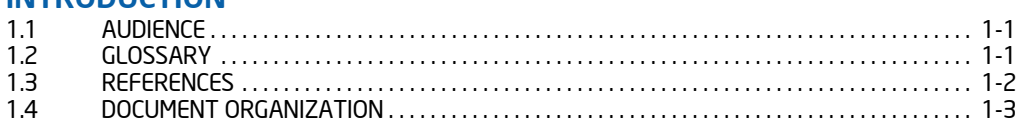

## CHAPTER 2

### [PLATFORM CONFIGURATION](#page-11-0)

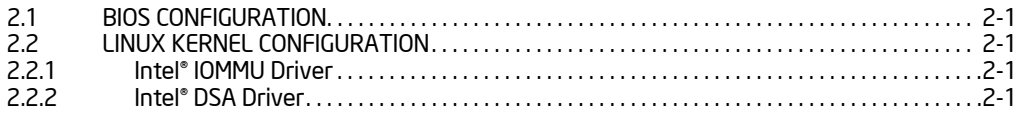

## CHAPTER 3

## [INTEL® DSA CONFIGURATION](#page-13-0)

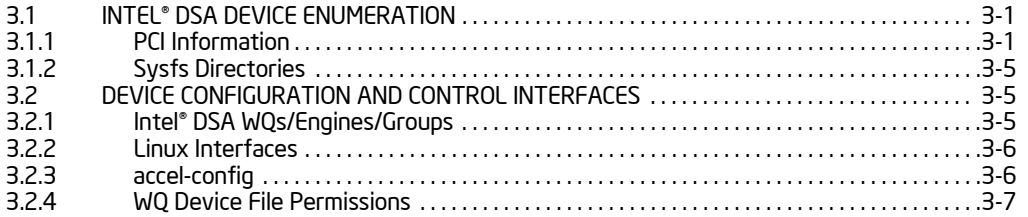

# CHAPTER 4

## [INTEL® DSA PROGRAMMING](#page-20-0)

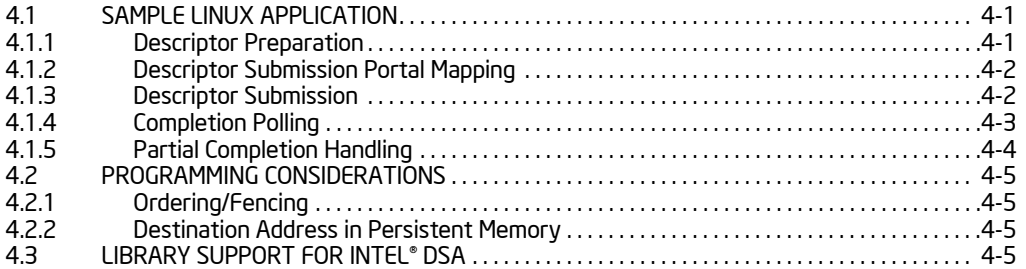

### CHAPTER 5

### [INTEL® DSA PERFORMANCE MICROS \(DSA\\_PERF\\_MICROS\)](#page-25-0)

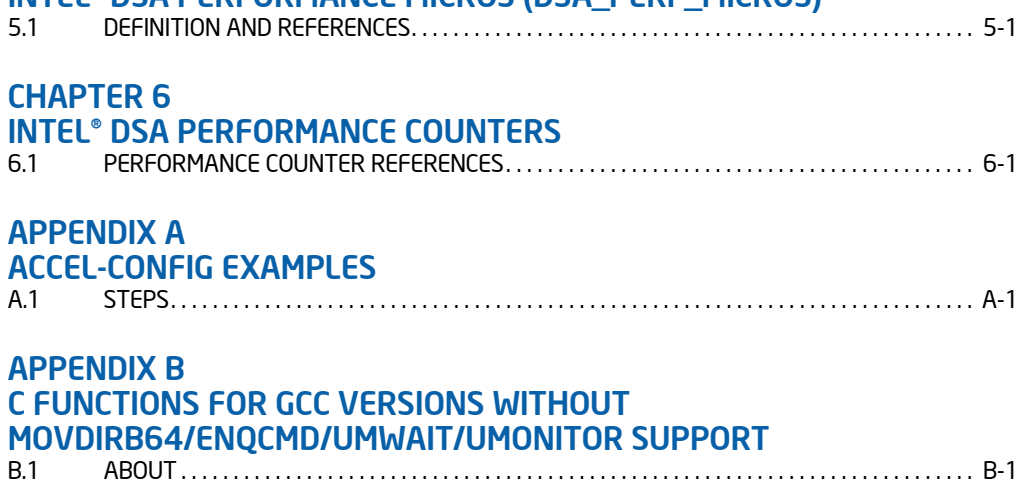

# TABLE OF CONTENTS

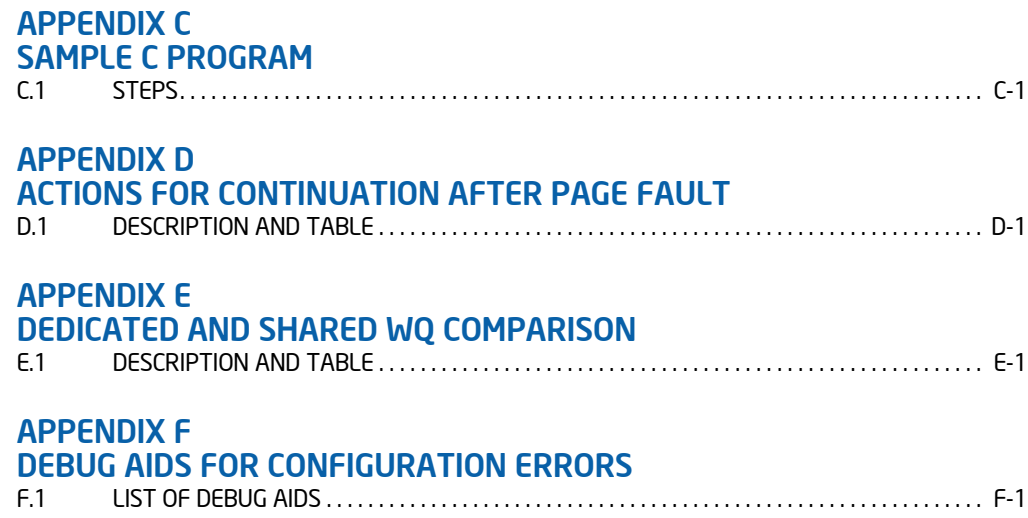

# TABLES

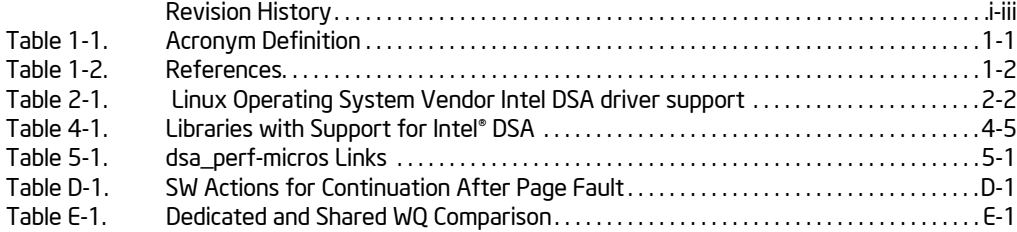

# FIGURES

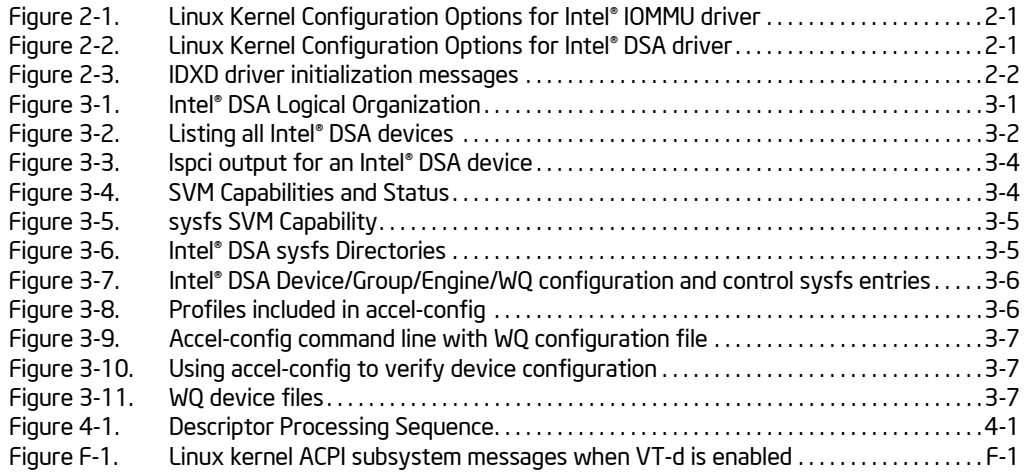

# EXAMPLES

- Example 4-[1. Descriptor Initialization 4-2](#page-21-2)
- Example 4-[2. Descriptor Submission 4-3](#page-22-1)
- Example 4-[3. Descriptor Completion Check 4-3](#page-22-2)
- Example 4-[4. Descriptor Completion Check with Pause 4-3](#page-22-3)
- Example 4-[5. UMONITOR/UMWAIT sequence to reduce power consumption while polling 4-4](#page-23-1)
- Example B-[1. MOVDIR64B B-1](#page-28-3)
- Example B-[2. ENQCMD B-1](#page-28-4)
- Example B-[3. UMWAIT B-1](#page-28-5)
- Example B-[4. UMONITOR B-2](#page-29-0)
- Example C-1- [Intel® DSA Shared WQ Sample Application C-1](#page-30-2)

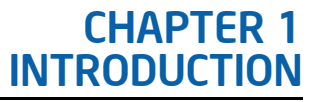

## <span id="page-8-1"></span><span id="page-8-0"></span>1.1 AUDIENCE

Intel<sup>®</sup> DSA is a high-performance data copy and transformation accelerator integrated into Intel<sup>®</sup> processors starting with 4th Generation Intel® Xeon® processors. It is targeted for optimizing streaming data movement and transformation operations common with applications for high-performance storage, networking, persistent memory, and various data processing applications.

[This document's intended audience includes system administrators who may need to configure Intel DSA](https://software.intel.com/en-us/download/intel-data-streaming-accelerator-preliminary-architecture-specification)  devices and developers who want to enable Intel DSA support in applications and use libraries that [provide interfaces to Intel DSA. It should be read in conjunction with the Intel®](https://software.intel.com/en-us/download/intel-data-streaming-accelerator-preliminary-architecture-specification) DSA Architecture Specification and documentation for SW utilities and libraries that support Intel DSA, such as accelconfig/libaccel-config, Libfabric, and Intel® MPI.

# <span id="page-8-2"></span>1.2 GLOSSARY

<span id="page-8-3"></span>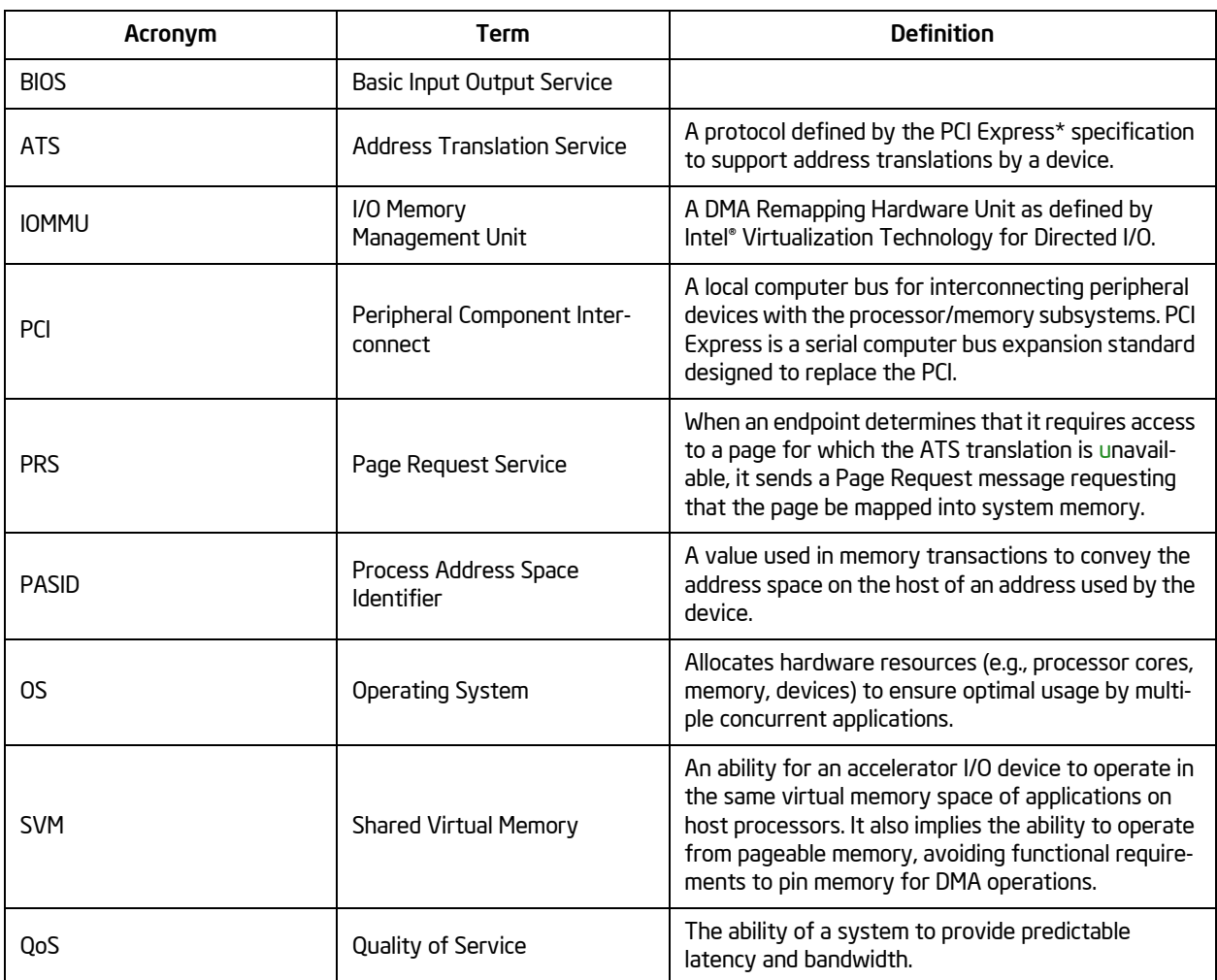

### Table 1-1. Acronym Definition

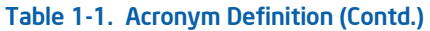

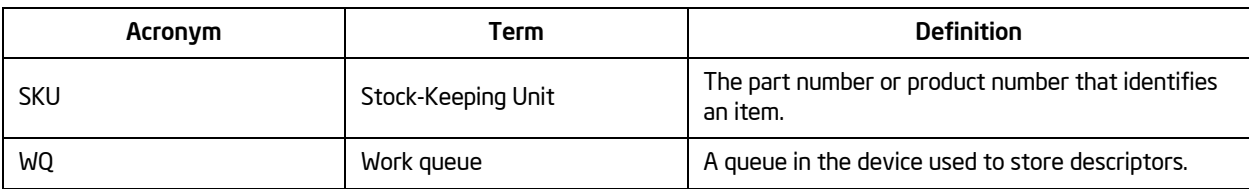

# <span id="page-9-0"></span>1.3 REFERENCES

#### Table 1-2. References

<span id="page-9-1"></span>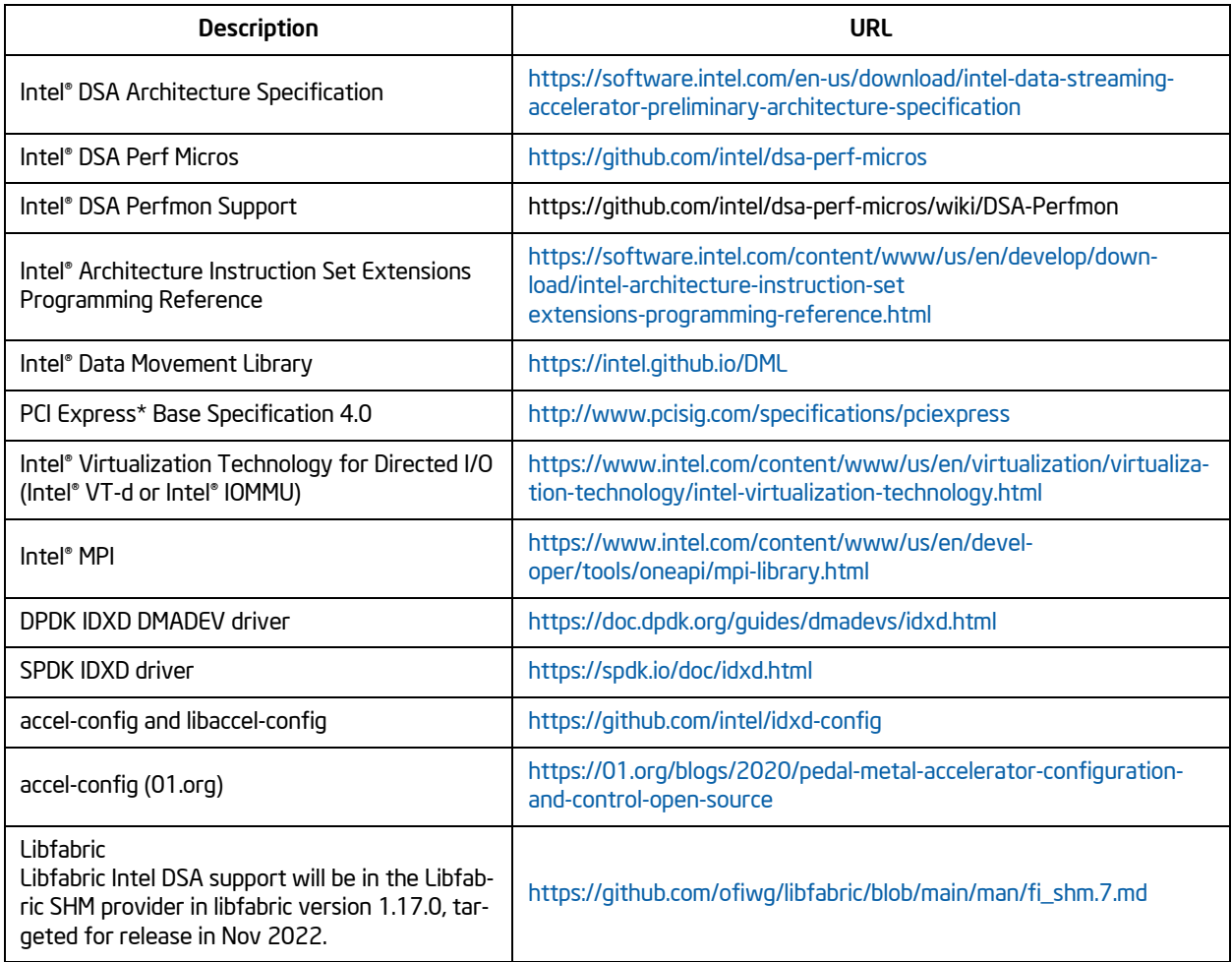

## <span id="page-10-0"></span>1.4 DOCUMENT ORGANIZATION

This document has two general sections. The first describes Intel DSA setup/configuration, and the second describes the sample code for Intel DSA.

Configuration mechanisms and settings specific to domain-specific software stacks like DPDK, SPDK, etc., are not included in this document. Please refer to the appropriate documentation for additional information.

## CHAPTER 2 PLATFORM CONFIGURATION

### <span id="page-11-1"></span><span id="page-11-0"></span>2.1 BIOS CONFIGURATION

This document describes Intel<sup>®</sup> DSA usage with user space memory, requiring Intel<sup>®</sup> Virtualization Technology for Directed I/O (VT-d) be enabled.

## <span id="page-11-7"></span><span id="page-11-2"></span>2.2 LINUX KERNEL CONFIGURATION

### <span id="page-11-3"></span>2.2.1 Intel® IOMMU Driver

The Intel<sup>®</sup> IOMMU driver with scalable mode support (CONFIG\_INTEL\_IOMMU\_SVM) must be enabled in the kernel configuration, as shown in [Figure 2](#page-11-5)-1. If either the CONFIG\_INTEL\_IOMMU\_DEFAULT\_ON or the CONFIG\_INTEL\_IOMMU\_SCALABLE\_MODE\_DEFAULT\_ON options are not enabled, then "intel iommu=on,sm\_on" must be added to the kernel boot parameters.

> CONFIG\_INTEL\_IOMMU=y CONFIG\_INTEL\_IOMMU\_SVM=y CONFIG\_INTEL\_IOMMU\_DEFAULT\_ON=y CONFIG\_INTEL\_IOMMU\_SCALABLE\_MODE\_DEFAULT\_ON=y

#### Figure 2-1. Linux Kernel Configuration Options for Intel® IOMMU driver

### <span id="page-11-5"></span><span id="page-11-4"></span>2.2.2 Intel® DSA Driver

When building/installing the Linux kernel, enable the kernel configuration options shown in [Figure 2](#page-11-6)-2.

CONFIG\_INTEL\_IDXD=m CONFIG\_INTEL\_IDXD\_SVM=y CONFIG\_INTEL\_IDXD\_PERFMON=y

#### Figure 2-2. Linux Kernel Configuration Options for Intel® DSA driver

<span id="page-11-6"></span>Work queues (WQs) are on-device storage to contain descriptors submitted to the device and can be configured to run in either of two modes Dedicated (DWQ) or Shared (SWQ). A SWQ allows multiple clients to submit descriptors simultaneously without the software overhead of synchronization needed to track WQ occupancy. SWQ is the preferred WQ mode since it offers better device utilization versus hard partitioning with DWQs which may result in under utilization. The Intel® DSA Driver (IDXD) with DWQ support was introduced in kernel version 5.6. The IDXD driver with SWQ support is available in Linux upstream Kernel versions 5.18 and beyond.

IDXD driver initialization can be checked using the dmesg command to print the kernel message buffer, as shown in [Figure 2](#page-12-1)-3.

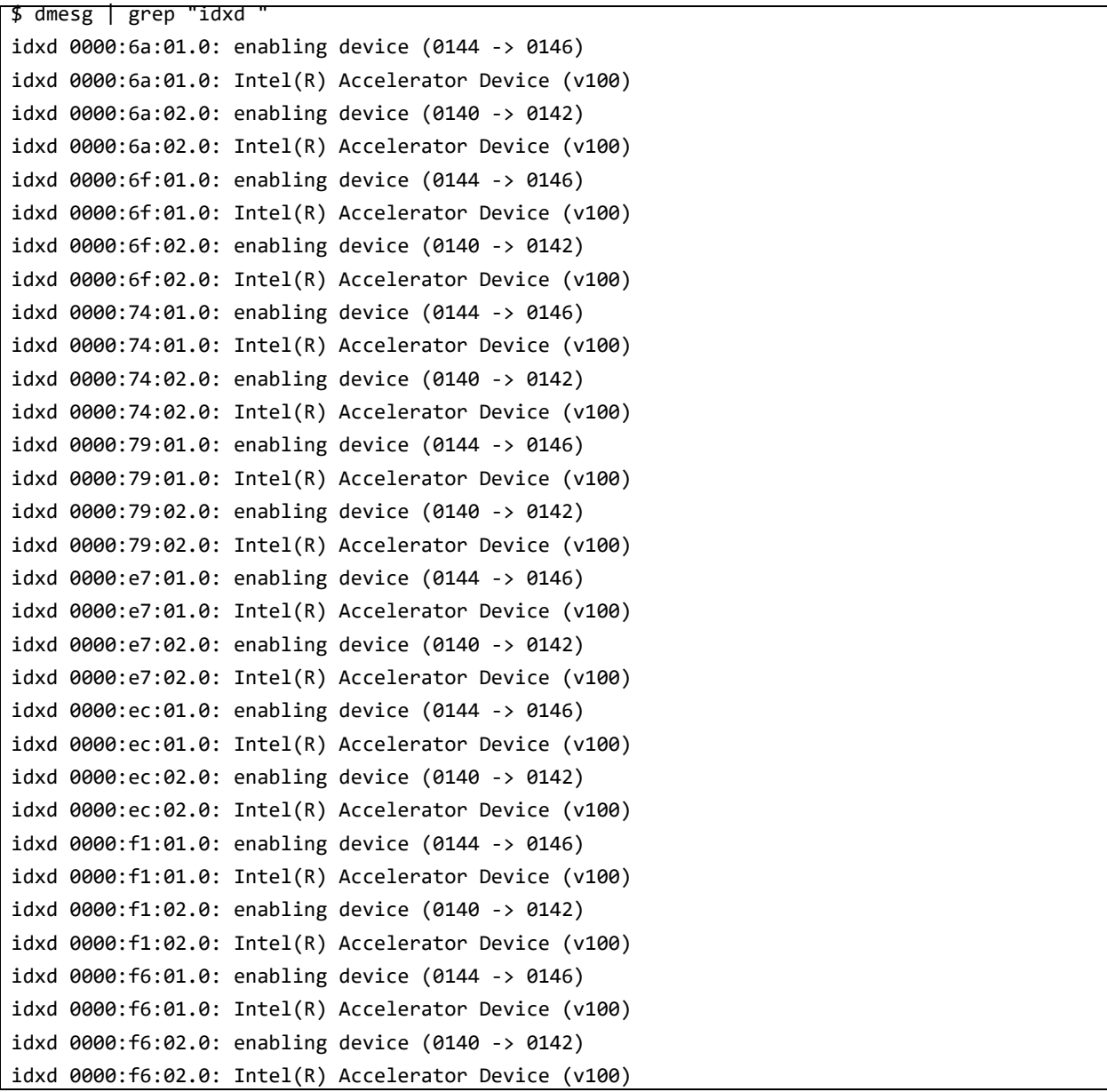

### Figure 2-3. IDXD driver initialization messages

<span id="page-12-1"></span>Distribution kernel versions with complete IDXD driver support are shown in [Table 2](#page-12-0)-1. Please refer to vendor documentation for the latest information.

#### Table 2-1. Linux Operating System Vendor Intel DSA driver support

<span id="page-12-0"></span>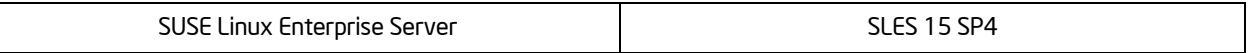

# CHAPTER 3 INTEL® DSA CONFIGURATION

<span id="page-13-0"></span>This section describes how Intel® [DSA devices and WQs can be configured and enabled by a superuser](https://en.wikipedia.org/wiki/Xeon) [before running an application that uses Intel DSA. Before describing the configuration process, Linux OS](https://en.wikipedia.org/wiki/Xeon)  structures for Intel DSA are described to help debug configuration issues.

## <span id="page-13-1"></span>3.1 INTEL® DSA DEVICE ENUMERATION

### <span id="page-13-2"></span>3.1.1 PCI Information

[Figure 3](#page-13-3)-1 shows the logical organization of an Intel DSA and cores on a fourth-generation Xeon<sup>®</sup> server processor. Depending on the processor SKU, there are one, two, or four Intel DSA devices per socket. A system with two sockets can have up to eight Intel DSA devices.

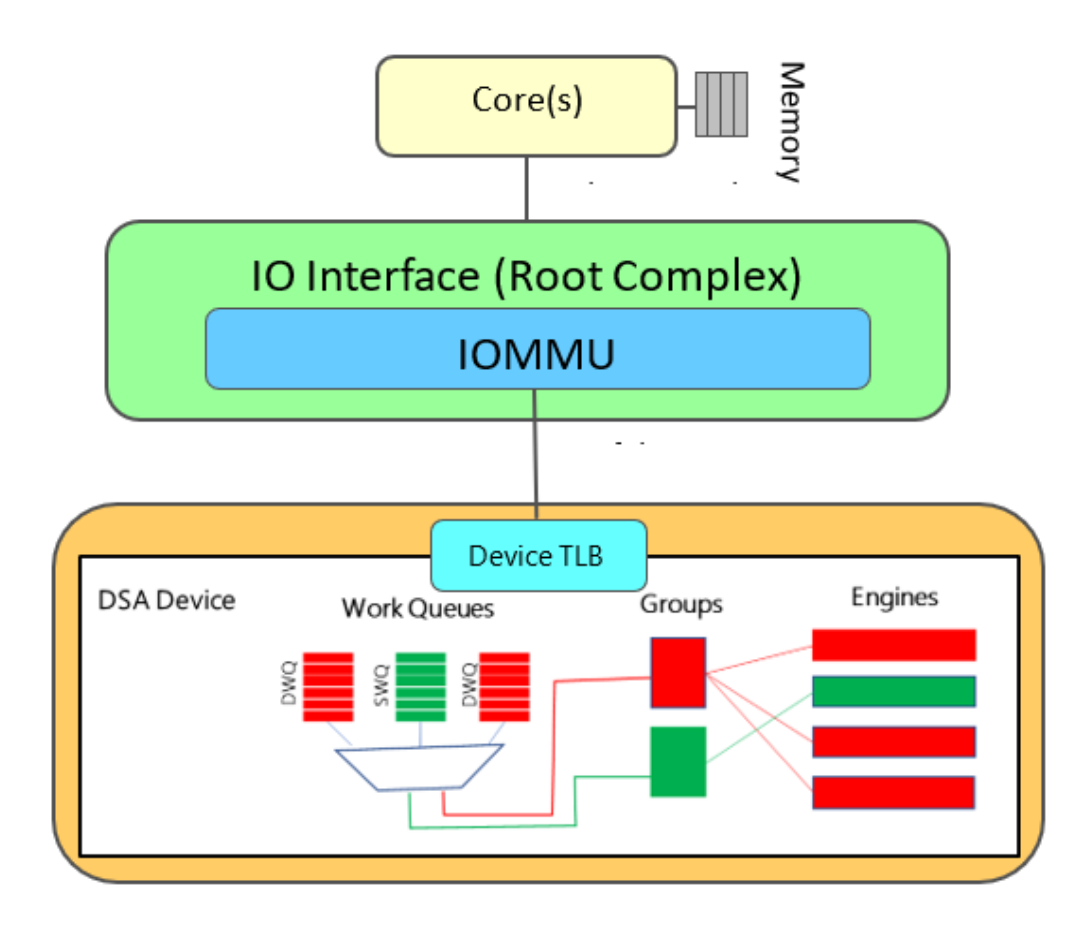

<span id="page-13-3"></span>Figure 3-1. Intel® DSA Logical Organization

Intel DSA PCI device ID is 0x0b25. The following command lists the Intel DSA devices on the system:

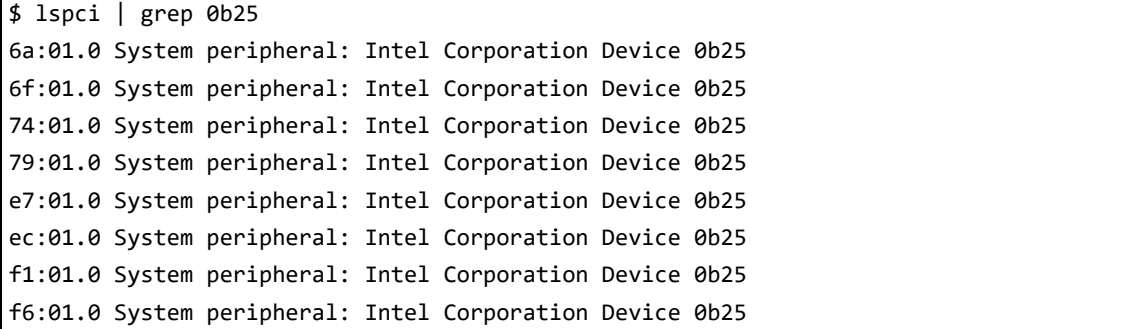

#### Figure 3-2. Listing all Intel® DSA devices

<span id="page-14-0"></span>The complete lspci output for an Intel DSA device can be obtained, as shown in [Figure 3](#page-16-0)-3. If the **Kernel driver in use** field within the lspci output is blank, use the **modprobe idxd** command to load the driver.

```
$ lspci -vvv -s 6a:01.0
6a:01.0 System peripheral: Intel Corporation Device 0b25
         Subsystem: Intel Corporation Device 0000
         Control: I/O- Mem+ BusMaster+ SpecCycle- MemWINV- VGASnoop- ParErr+ Stepping- SERR+ 
FastB2B- DisINTx-
         Status: Cap+ 66MHz- UDF- FastB2B- ParErr- DEVSEL=fast >TAbort- <TAbort- <MAbort- 
>SERR- <PERR- INTx-
        Latency: 0
         NUMA node: 0
         Region 0: Memory at 206ffff60000 (64-bit, prefetchable) [size=64K]
         Region 2: Memory at 206ffff00000 (64-bit, prefetchable) [size=128K]
         Capabilities: [40] Express (v2) Root Complex Integrated Endpoint, MSI 00
                 DevCap: MaxPayload 512 bytes, PhantFunc 0
                         ExtTag+ RBE+ FLReset+
                 DevCtl: CorrErr+ NonFatalErr+ FatalErr+ UnsupReq-
                         RlxdOrd+ ExtTag+ PhantFunc- AuxPwr- NoSnoop+ FLReset-
                         MaxPayload 128 bytes, MaxReadReq 4096 bytes
                 DevSta: CorrErr- NonFatalErr- FatalErr- UnsupReq- AuxPwr- TransPend-
DevCap2: Completion Timeout: Not Supported, TimeoutDis+, NROPrPrP-, LTR+
10BitTagComp+, 10BitTagReq+, OBFF Not Supported, ExtFmt+, EETLPPrefix+, MaxEETLPPrefixes 1
EmergencyPowerReduction Not Supported, EmergencyPowerReductionInit-
FRS-
AtomicOpsCap: 32bit- 64bit- 128bitCAS-
DevCtl2: Completion Timeout: 50us to 50ms, TimeoutDis-, LTR-, OBFF Disabled
AtomicOpsCtl: ReqEn-
```

```
/* 2 of 3 */
         Capabilities: [80] MSI-X: Enable+ Count=9 Masked-
                 Vector table: BAR=0 offset=00002000
                 PBA: BAR=0 offset=00003000
         Capabilities: [90] Power Management version 3
                 Flags: PMEClk- DSI- D1- D2- AuxCurrent=0mA PME(D0-,D1-,D2-,D3hot-,D3cold-)
                 Status: D0 NoSoftRst+ PME-Enable- DSel=0 DScale=0 PME-
         Capabilities: [100 v2] Advanced Error Reporting
               UESta: DLP- SDES- TLP- FCP- CmpltTO- CmpltAbrt- UnxCmplt- RxOF- MalfTLP- ECRC-
UnsupReq- ACSViol-
               UEMsk: DLP- SDES- TLP- FCP- CmpltTO- CmpltAbrt- UnxCmplt- RxOF- MalfTLP- ECRC-
UnsupReq+ ACSViol-
               UESvrt: DLP- SDES- TLP+ FCP- CmpltTO- CmpltAbrt- UnxCmplt- RxOF- MalfTLP+ ECRC-
UnsupReq- ACSViol-
                 CESta: RxErr- BadTLP- BadDLLP- Rollover- Timeout- AdvNonFatalErr-
                 CEMsk: RxErr- BadTLP- BadDLLP- Rollover- Timeout- AdvNonFatalErr-
                AERCap: First Error Pointer: 00, ECRCGenCap- ECRCGenEn- ECRCChkCap- ECRCChkEn-
                         MultHdrRecCap- MultHdrRecEn- TLPPfxPres- HdrLogCap-
                 HeaderLog: 00000000 00000000 00000000 00000000
         Capabilities: [150 v1] Latency Tolerance Reporting
                 Max snoop latency: 0ns
                Max no snoop latency: 0ns
         Capabilities: [160 v1] Transaction Processing Hints
                 Device specific mode supported
                 Steering table in TPH capability structure
         Capabilities: [170 v1] Virtual Channel
                 Caps: LPEVC=1 RefClk=100ns PATEntryBits=1
                 Arb: Fixed+ WRR32- WRR64- WRR128-
                 Ctrl: ArbSelect=Fixed
                 Status: InProgress-
                 VC0: Caps: PATOffset=00 MaxTimeSlots=1 RejSnoopTrans-
                         Arb: Fixed- WRR32- WRR64- WRR128- TWRR128- WRR256-
                         Ctrl: Enable+ ID=0 ArbSelect=Fixed TC/VC=fd
Status: NegoPending- InProgress-
                 VC1: Caps: PATOffset=00 MaxTimeSlots=1 RejSnoopTrans-
                         Arb: Fixed- WRR32- WRR64- WRR128- TWRR128- WRR256-
                         Ctrl: Enable+ ID=1 ArbSelect=Fixed TC/VC=02
```

```
/* 3 of 3 */Status: NegoPending- InProgress-
         Capabilities: [200 v1] Designated Vendor-Specific <?>
         Capabilities: [220 v1] Address Translation Service (ATS)
                 ATSCap: Invalidate Queue Depth: 00
                 ATSCtl: Enable+, Smallest Translation Unit: 00
         Capabilities: [230 v1] Process Address Space ID (PASID)
                 PASIDCap: Exec- Priv+, Max PASID Width: 14
                 PASIDCtl: Enable+ Exec- Priv+
         Capabilities: [240 v1] Page Request Interface (PRI)
                 PRICtl: Enable+ Reset-
                 PRISta: RF- UPRGI- Stopped+
                 Page Request Capacity: 00000200, Page Request Allocation: 00000020
         Kernel driver in use: idxd
         Kernel modules: idxd
```
#### Figure 3-3. lspci output for an Intel® DSA device

<span id="page-16-0"></span>Shared Virtual Memory (SVM) is a usage where a device operates in the CPU virtual address space of the application accessing the device. Devices supporting SVM do not require pages that are accessed by the device to be pinned. Instead, they use the PCI Express Address Translation Services (ATS) and Page Request Services (PRS) capabilities to implement recoverable device page faults. Devices supporting SVM use PASIDs to distinguish different application virtual address spaces.

PCIe capabilities and status related to SVM – ATSCtl, PASIDCtl, and PRICtl are enabled, as shown in [Figure 3](#page-16-1)-4. Refer to the *Address Translation* [section within the Intel](https://software.intel.com/en-us/download/intel-data-streaming-accelerator-preliminary-architecture-specification)® DSA Architecture Specification for further details on how Intel DSA utilizes the PASID, PCIe, ATS, and PRS capabilities to support SVM.

```
Capabilities: [220 v1] Address Translation Service (ATS)
                 ATSCap: Invalidate Queue Depth: 00
                 ATSCtl: Enable+, Smallest Translation Unit: 00
Capabilities: [230 v1] Process Address Space ID (PASID)
                 PASIDCap: Exec- Priv+, Max PASID Width: 14
               PASIDCtl: Enable+ Exec- Priv+
Capabilities: [240 v1] Page Request Interface (PRI)
               PRICtl: Enable+ Reset-
                 PRISta: RF- UPRGI- Stopped+
                 Page Request Capacity: 00000200, Page Request Allocation: 00000020
```
<span id="page-16-1"></span>Figure 3-4. SVM Capabilities and Status

SVM capability is also available in sysfs as follows:

```
$ cat /sys/bus/dsa/devices/dsa0/pasid_enabled
1
```
#### Figure 3-5. sysfs SVM Capability

### <span id="page-17-3"></span><span id="page-17-0"></span>3.1.2 Sysfs Directories

The Linux sysfs file system is a pseudo-file system that provides an interface to kernel data structures. The files under sysfs provide information about devices, kernel modules, file systems, and other kernel components.

The Linux driver generates the sysfs directories shown in [Figure 3](#page-17-4)-6 for an example dual-socket system with a total of eight Intel DSA devices with four devices per processor. The Intel DSA and Intel<sup>®</sup> IAA devices are both managed by the IDXD device driver. The numbering of Intel DSA and Intel IAA devices depends on the number of each device in the CPU SKU. In the dual-socket example below, four Intel In-Memory Analytics Accelerator (IAA) devices are present per socket. They are named  $iax{1,3,5,7,9,11,13,15}$ . Correspondingly, the Intel DSA devices are named dsa ${0,2,4,6,8,10,12,14}$ .

\$ ls -df /sys/bus/dsa/devices/dsa\* /sys/bus/dsa/devices/dsa0 /sys/bus/dsa/devices/dsa2 /sys/bus/dsa/devices/dsa10 /sys/bus/dsa/devices/dsa4 /sys/bus/dsa/devices/dsa12 /sys/bus/dsa/devices/dsa6 /sys/bus/dsa/devices/dsa14 /sys/bus/dsa/devices/dsa8

#### Figure 3-6. Intel® DSA sysfs Directories

### <span id="page-17-5"></span><span id="page-17-4"></span><span id="page-17-1"></span>3.2 DEVICE CONFIGURATION AND CONTROL INTERFACES

The Intel DSA device is configured through entries in the sysfs filesystem. After configuration, the device and WQ can be enabled. The driver creates a /dev/dsa/wqD.Q device file for every enabled WQ, where D is the Intel DSA ID, and Q is the WQ ID. Usage of the WQ device file by the application to submit work to the hardware is described in [Section 4.1](#page-20-4).

### <span id="page-17-2"></span>3.2.1 Intel® DSA WQs/Engines/Groups

Software specifies work for the device by constructing descriptors in memory and submits the descriptor to the WQ. Shared WQs allow multiple clients to submit descriptors concurrently and are, therefore, recommended for application use.

Dedicated WQs require SW to manage flow control by keeping track of descriptors submitted and completed to ensure the WQ capacity is not overrun. Hence, they are helpful in cases where a single OSlevel process uses the WQ.

An engine is an operational unit within an Intel DSA device. A group is a logical organization of a set of WQs and engines to achieve a specific QoS objective. Multiple groups can provide performance isolation between applications sharing the device. Refer to the Work Queues and Engines and Groups sections in the *[Intel](https://software.intel.com/en-us/download/intel-data-streaming-accelerator-preliminary-architecture-specification)® DSA Architecture Specificatio*n for more details on Intel DSA WQ/Engine/Group capabilities and controls.

### <span id="page-18-1"></span>3.2.2 Linux Interfaces

Intel DSA Groups/Engines/WQs are configured using sysfs entries created by the IDXD driver. [Figure 3](#page-18-3)-7 shows the configuration and control sysfs entries for the dsa0 device. WQs are configured by a super-user and must be configured with at least a size and type. A group must be configured with at least one constituent WQ and one Engine. The configuration using the accel-config utility is described in [Section 3.2.3](#page-18-2). An Intel DSA device and associated WQs may only be enabled after configuring the corresponding Group/WQ/Engine(s).

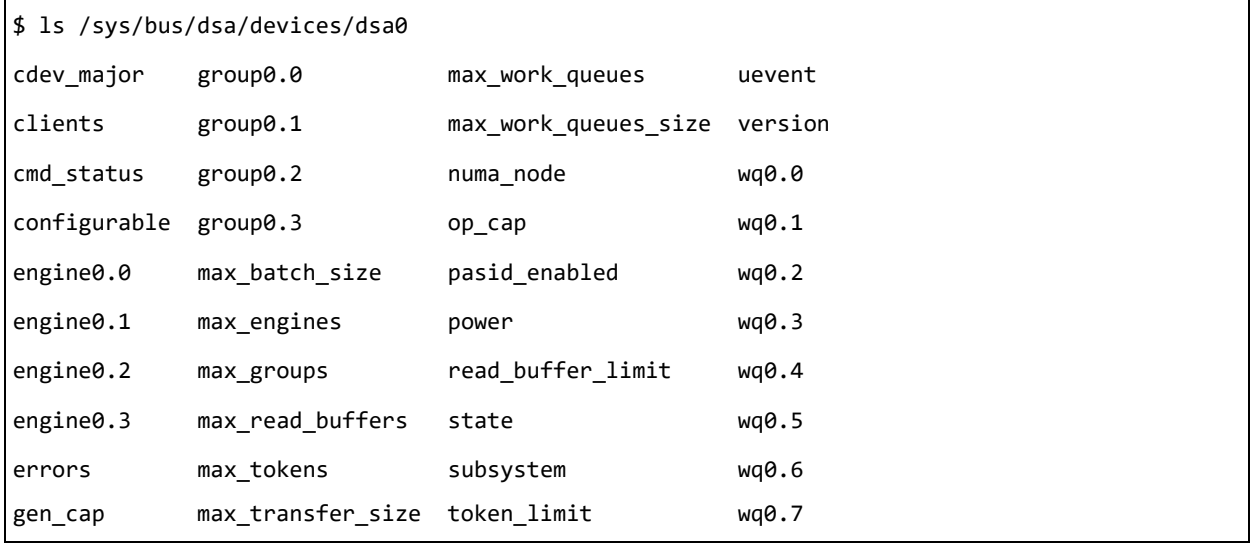

<span id="page-18-3"></span><span id="page-18-0"></span>Figure 3-7. Intel® DSA Device/Group/Engine/WQ configuration and control sysfs entries

### <span id="page-18-2"></span>3.2.3 accel-config

**accel-config** is a Linux application that provides a command line interface for Intel DSA configuration. The accel-config application and library can be installed from<https://github.com/intel/idxd-config>or your distribution's package manager. It links to a shared library **(**libaccel-config.so**)** [that applications can use to query](https://01.org/blogs/2019/introducing-intel-data-streaming-accelerator)  [and modify Intel DSA configuration. A detailed description is available on the 01.org website:](https://01.org/blogs/2019/introducing-intel-data-streaming-accelerator)  <https://01.org/blogs/2019/introducing-intel-data-streaming-accelerator>.

accel-config can be used with text-based configuration files. Recommended configurations for a few use cases are included in the accel-config installation.

```
$ cd idxd-config/contrib/configs/ && ls *.conf
app_profile.conf net_profile.conf os_profile.conf storage_profile.conf
```
#### Figure 3-8. Profiles included in accel-config

<span id="page-18-4"></span>**app\_profile.conf** is a configuration intended for user space applications and provides two groups with one SWQ and one engine each. The WQs are configured so that applications desiring to use Intel DSA for operations with a relatively small memory footprint can submit descriptors to the WQ with a smaller value of maximum transfer size configured for that WQ. This avoids head-of-line blocking, i.e., prevents these operations from queuing. [Figure 3](#page-19-1)-9 shows how to configure and enable WQs using app profile.conf. A super-user must execute this command since only a super-user can modify sysfs entries.

\$ accel-config load-config -c contrib/configs/app\_profile.conf -e Enabling device dsa0 Enabling wq wq0.1 Enabling wq wq0.0

#### Figure 3-9. Accel-config command line with WQ configuration file

<span id="page-19-1"></span>A command line example for enabling an Intel DSA WQ with a custom configuration and saving the configuration to a file is shown in [Appendix A.](#page-27-2)

accel-config can be show the current configuration using the list command, as shown in [Figure 3](#page-19-2)-10.

<span id="page-19-2"></span>\$ accel-config list

#### Figure 3-10. Using accel-config to verify device configuration

### <span id="page-19-0"></span>3.2.4 WQ Device File Permissions

The accel-config command line creates WQ device files as seen in [Figure 3](#page-19-3)-11.

\$ ls -la /dev/dsa/wq0.0 /dev/dsa/wq0.1 crw------- 1 root root 240, 1 Oct 5 11:58 /dev/dsa/wq0.0 crw------- 1 root root 240, 0 Oct 5 11:58 /dev/dsa/wq0.1

#### Figure 3-11. WQ device files

<span id="page-19-3"></span>The super-user must grant read-write permissions to the device file to the user/group under which the process runs.

# CHAPTER 4 INTEL® DSA PROGRAMMING

<span id="page-20-0"></span>A user can start an application that uses Intel<sup>®</sup> DSA once the superuser has configured an Intel DSA device and at least one associated WQ and enabled the user's access to the WQ character device file (as described in section [Section 3.2\)](#page-17-5). The commands used to configure the device and a shared WQ are provided in [Appendix A.](#page-27-2)

In this section, we walk through C program snippets to illustrate the steps needed to use Intel DSA. Complete source code listing for a C program that uses Intel DSA is provided in [Appendix C.](#page-30-3)

## <span id="page-20-4"></span><span id="page-20-1"></span>4.1 SAMPLE LINUX APPLICATION

[Figure 4](#page-20-3)-1 shows the steps from descriptor preparation to descriptor completion. Each step is discussed in further detail within respective sub-sections.

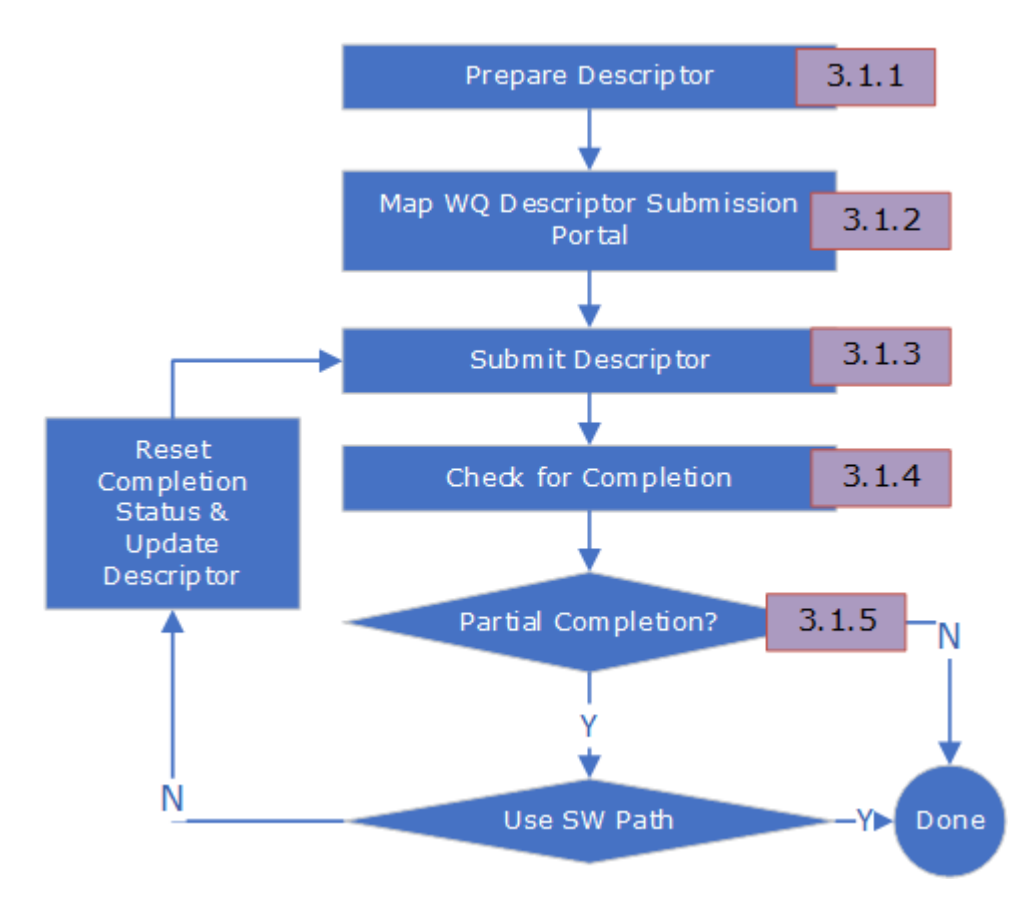

Figure 4-1. Descriptor Processing Sequence

### <span id="page-20-3"></span><span id="page-20-2"></span>4.1.1 Descriptor Preparation

Sample code to prepare a *Memory Move descriptor* (as described in the *Memory Move* [section within the](https://software.intel.com/en-us/download/intel-data-streaming-accelerator-preliminary-architecture-specification)  [Intel](https://software.intel.com/en-us/download/intel-data-streaming-accelerator-preliminary-architecture-specification)® DSA Architecture Specification) is shown in [Example 4](#page-21-2)-1. Since the Block On Fault flag is zero, if a

descriptor incurs a page fault on either source or destination addresses, the operation status code indicates that the operation has completed with a page fault. The number of bytes transferred for the memmove operation is provided in the completion record. Please refer to [Section 4.1.5](#page-23-0) for details on the Block on Fault flag.

#### Example 4-1. Descriptor Initialization

```
struct dsa completion record comp attribute ((aligned(32)));
struct dsa hw desc desc = \{ \};
desc.opcode = DSA_OPCODE_MEMMOVE;
/*
  * Request a completion – since we poll on status, this flag
  * must be 1 for status to be updated on successful
  * completion
  */
desc.flags = IDXD_OP_FLAG_RCR;
/* CRAV should be 1 since RCR = 1 */
desc.flags |= IDXD OP FLAG CRAV;
/* Hint to direct data writes to CPU cache */
desc.flags |= IDXD OP FLAG CC;
desc.xfer size = BLEN;
desc.src addr = (uintptr_t)src;desc.dst addr = (uintptr_t)dst;
comp. status = 0;desc.completion addr = (uintptr_t) & comp;
```
### <span id="page-21-0"></span>4.1.2 Descriptor Submission Portal Mapping

Before submitting a descriptor to the device, an application must open a WQ device file that was previously configured (e.g., **/dev/dsa/wq0.0**) and map into its address space, the work submission portal on that WQ. The portal may now be used to submit descriptors to the device.

A shared WQ device file can be opened by multiple processes concurrently, whereas a single process can only open a dedicated WQ device file at any given time. The map\_wq() function in [Appendix C](#page-30-3) shows the use of accel-config library functions to enumerate WQs, select an enabled WQ of the desired type, and map the work submission portal.

### <span id="page-21-1"></span>4.1.3 Descriptor Submission

[Depending on the WQ type, the software may use either the ENQCMD or MOVDIR64B instruction for](https://www.intel.com/content/www/us/en/content-details/671116/intel-data-streaming-accelerator-architecture-specification.html)  [descriptor submission.](https://www.intel.com/content/www/us/en/content-details/671116/intel-data-streaming-accelerator-architecture-specification.html) The *Shared Work Queue* [section within the Intel®](https://software.intel.com/en-us/download/intel-data-streaming-accelerator-preliminary-architecture-specification) DSA Architecture Specification describes ENQCMD returning a non-zero value if the descriptor is not accepted into the device. gcc10 [\(https://gcc.gnu.org/gcc-10/changes.html](https://gcc.gnu.org/gcc-10/changes.html)) supports the **\_enqcmd()** and **\_movdir64b()**intrinsics for ENQCMD and MOVDIR64B respectively via the **-menqcmd** and **-mmovdir64b** switches; for older compiler versions, equivalent code is shown in [Appendix B](#page-28-6).

Since MOVDIR64B and ENQCMD are not ordered relative to older stores to WB or WC memory, SW must ensure appropriate ordering (when required) by executing a fencing instruction such as SFENCE, preferably using a single fence for multiple updates to reduce the fencing instruction overhead.

#### Example 4-2. Descriptor Submission

```
#include <x86gprintrin.h>
_mm_sfence();
if (dedicated)
    _movdir64b(wq_portal, &desc);
else {
   retry = 0;while ( enqcmd(wq portal, &desc) && retry++ < ENQ RETRY MAX);
}
```
### <span id="page-22-0"></span>4.1.4 Completion Polling

The Intel DSA hardware updates the status field of the completion record when it is done processing the descriptor. The completion check is shown in [Example 4](#page-22-2)-3.

#### Example 4-3. Descriptor Completion Check

```
retry = 0;while (comp.status == 0 \& retry++ < COMP RETRY MAX);
if (comp.status == DSA_COMP_SUCCESS) {
    /* Successful completion */
} else {
    /* Descriptor failed or timed out
      * See the "Error Codes" section of the Intel® DSA Architecture Specification for
      * error code descriptions
     */
}
```
<span id="page-22-3"></span>A pause instruction should be added to the spin loop to reduce the power consumed by a processor.

#### Example 4-4. Descriptor Completion Check with Pause

```
#include <x86gprintrin.h>
retry = 0;while (comp.status == 0 && retry++ < COMP RETRY MAX)
   __mm_pause();
```
Further power reduction can be achieved using the UMONITOR/UMWAIT instruction sequence. UMONITOR provides an address, informing that the currently running application is interested in any writes to a range of memory (the range that the monitoring hardware checks for store operations can be determined by using the CPUID monitor leaf function, EAX=05H).

UMWAIT instructs the processor to enter an implementation-dependent optimized state while monitoring a range of addresses. The optimized state may be either a light-weight power/performance optimized state or an improved p governed by the explicit input register bit[0] source operand.

#### Example 4-5. UMONITOR/UMWAIT sequence to reduce power consumption while polling

```
#include <x86gprintrin.h>
/*
 * C0.2 Improves performance of the other SMT thread(s)
  * on the same core, and has larger power savings
  * but has a longer wakeup time.
 */
#define UMWAIT_STATE_C0_2 0
#define UMWAIT STATE C0 1 1
retry = 0;while (comp.status == 0 && retry++ < MAX COMP RETRY) {
    umonitor(&comp);
     if (comp.status == 0) {
        uint64 t delay = rdtsc() + UMWAIT DELAY;
        umwait(UMWAIT STATE C0 1, delay);
     }
}
```
### <span id="page-23-0"></span>4.1.5 Partial Completion Handling

Intel DSA supports the PCI Express Address Translation Service (ATS) and Page Request Service (PRS) capabilities and uses ATS requests to the IOMMU to translate virtual addresses in descriptors to host physical addresses. These translation requests can return faults due to not-present translations or a mismatch between access permissions and the access type.

The device may encounter a page fault on:

- A Completion Record address
- The Descriptor List address in a Batch descriptor
- Readback address in a Drain descriptor
- Source buffer or destination buffer address

For the first three cases, the device blocks until the page fault is resolved if PRS is enabled; else, it is reported as an error. For the fourth case, the device can either block until the page fault is resolved or prematurely complete the descriptor and return a partial completion to the client, as specified by the Block On Fault flag in the descriptor.

The Block On Fault in the descriptor is set to zero in the descriptor preparation sample code in [Example](#page-21-2)  4-[1.](#page-21-2) Therefore, any page fault on the source or destination addresses would cause the operation to

partially complete. The completion record reports the faulting address and the number of bytes processed completely. The application can choose between completing the operation in software and resubmitting the operation to Intel DSA after modifying the descriptor as necessary, e.g., for a memmove descriptor, SW can touch the faulting address reported in the completion record and resubmit the operation after updating the source address, destination address and transfer size fields in the descriptor. Please refer to [Appendix D](#page-34-3) for further information on resubmitting descriptors for other operations.

To maximize the utilization of the device, provide equitable BW allocation when configured as a shared device, and provide comparatively better execution predictability, it is recommended to configure the WQ with Block On Fault disabled.

### <span id="page-24-0"></span>4.2 PROGRAMMING CONSIDERATIONS

### <span id="page-24-1"></span>4.2.1 Ordering/Fencing

Applications may need to guarantee ordering in descriptor execution. Please refer to the *Ordering and Fencing* [section within the Intel®](https://software.intel.com/en-us/download/intel-data-streaming-accelerator-preliminary-architecture-specification) DSA Architecture Specification for details on conditions under which ordering is guaranteed and the utility of the fence flag in descriptors within a batch.

### <span id="page-24-2"></span>4.2.2 Destination Address in Persistent Memory

The *Persistent Memory Support* [section of the Intel](https://software.intel.com/en-us/download/intel-data-streaming-accelerator-preliminary-architecture-specification)® DSA Architecture Specification describes how descriptors flags must be programmed to guarantee data persistence at the time of descriptor completion.

## <span id="page-24-3"></span>4.3 LIBRARY SUPPORT FOR INTEL® DSA

#### Table 4-1. Libraries with Support for Intel® DSA

<span id="page-24-4"></span>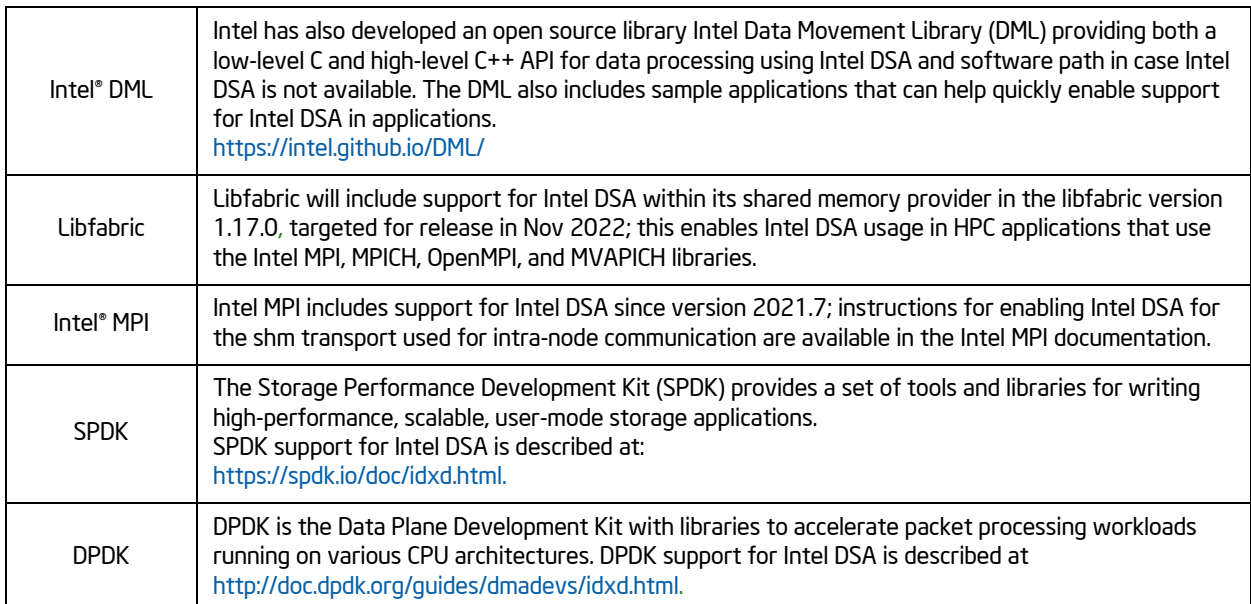

## CHAPTER 5 INTEL® DSA PERFORMANCE MICROS (dsa\_perf\_micros)

## <span id="page-25-1"></span><span id="page-25-0"></span>5.1 DEFINITION AND REFERENCES

The Intel<sup>®</sup> Data-Streaming Accelerator Performance Micros (Intel<sup>®</sup> DSA Performance Micros) utility allows software developers to characterize latency and bandwidth for Intel DSA operations and determine the device configuration and programming parameters that would work best for their application.

#### Table 5-1. dsa\_perf-micros Links

<span id="page-25-2"></span>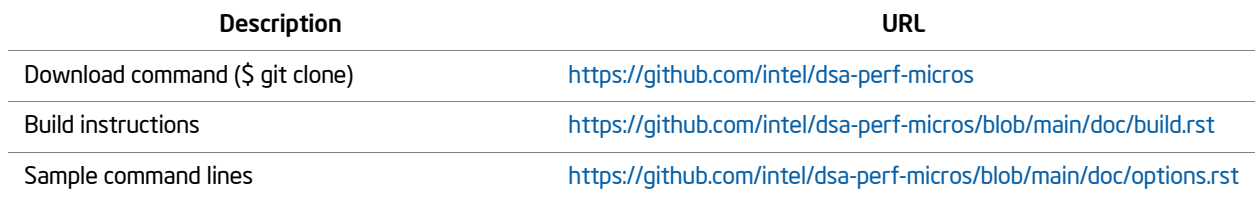

## CHAPTER 6 INTEL® DSA PERFORMANCE COUNTERS

### <span id="page-26-1"></span><span id="page-26-0"></span>6.1 PERFORMANCE COUNTER REFERENCES

Intel[® DSA supports performance counters to aid with the collection of information about key events](https://github.com/intel/dsa-perf-micros/wiki/DSA-Perfmon) [occurring in different parts of the Intel DSA hardware. These counters may be useful for debug and](https://github.com/intel/dsa-perf-micros/wiki/DSA-Perfmon)  [performance tuning. The Performance Monitoring Events appendix of the](https://github.com/intel/dsa-perf-micros/wiki/DSA-Perfmon) *[Intel](https://software.intel.com/en-us/download/intel-data-streaming-accelerator-preliminary-architecture-specification)® DSA Architecture Specification* describes events defined for different categories —WQs, Engines, Address Translation, etc.

Intel DSA performance counters can be setup and read using the Linux **perf** command **(**[https://perf.wiki.kernel.org/index.php/Main\\_Page\)](https://perf.wiki.kernel.org/index.php/Main_Page).). The -e option of the **perf stat** command [\(https://man7.org/linux/man-pages/man1/perf-stat.1.html](https://man7.org/linux/man-pages/man1/perf-stat.1.html)) can be used to program performance counters to count events.

Parameters that can be specified for Intel DSA are listed in sysfs.

\$ ls /sys/bus/event\_source/devices/dsa0/format event event category filter eng filter pgsz filter sz filter tc filter wq

A single event can be read every 1s with the -I flag using the command syntax below.

\$ perf stat -e dsa0/event\_category=0x1,event=0x2/ -I 1000

Multiple events can be read using a comma-separated list.

\$ perf stat -e dsa0/event\_category=0x1,event=0x2/,dsa0/event\_category=0x1,event=0x4/ -I 1000

Multiple events can be configured for a counter and each event can be constrained by a set of filters. Examples of filters are WQ, Engine, Traffic Class, Transfer Size. Below is a command line with multiple events configured for a single counter and filtered by  $4KB \leq$  transfer size  $< 16KB$ .

\$ perf stat -e dsa0/event\_category=0x1,event=0x6,filter\_sz=0x8/ -I 1000

Additional information on the usage of the perf command is available at https://github.com/intel/dsa-perfmicros/wiki/DSA-Perfmon

## <span id="page-27-2"></span>APPENDIX A ACCEL-CONFIG EXAMPLES

### <span id="page-27-1"></span><span id="page-27-0"></span>A.1 STEPS

1. Configure Device

\$ accel-config config-device dsa0

2. [Configure Group by configuring Engine and WQ](https://www.mankier.com/1/accel-config-config-engine#--group-id)

```
$ accel-config config-engine dsa0/engine0.2 --group-id=0
```

```
$ accel-config config-wq dsa0/wq0.0 --group-id=0 --wq-size=32 --priority=1 --block-on-fault=0 
--threshold=4 --type=user --name=swq --mode=shared --max-batch-size=32 --max-transfer-
size=2097152
```
3. Enable Device and WQ

```
$ accel-config enable-device dsa0
```

```
$ accel-config enable-wq dsa0/wq0.0
```
4. Save Configuration to the config file

```
$ accel-config save-config -s save_config.conf
```
## <span id="page-28-1"></span>APPENDIX B C FUNCTIONS FOR GCC VERSIONS WITHOUT MOVDIRB64/ENQCMD/UMWAIT/UMONITOR SUPPORT

### <span id="page-28-2"></span>B.1 ABOUT

GCC supports the ENQCMD and MOVDIR64B since the gcc10 release with the -menqcmd and -movdir64b switches, respectively. UMONITOR and UMWAIT instructions have been supported since the gcc9 release with -mwaitpkg switch.

#### <span id="page-28-6"></span>Example B-1. MOVDIR64B

```
static inline void
movdir64b(void *dst, const void *src)
{
    asm volatile(".byte 0x66, 0x0f, 0x38, 0xf8, 0x02\t\n"
                 : : "a" (dst), "d" (src));
}
```
#### <span id="page-28-0"></span>Example B-2. ENQCMD

```
static inline unsigned int 
enqcmd(void *dst, const void *src)
{
    uint8_t retry;
    asm volatile(".byte 0xf2, 0x0f, 0x38, 0xf8, 0x02\t\n"
                  "setz %0\t\n"
                  : "=r"(retry) : "a" (dst), "d" (src));
    return (unsigned int)retry;
```
}

#### Example B-3. UMWAIT

```
static inline unsigned char
umwait(unsigned int state, unsigned long long timeout)
{
    uint8_t r;
    uint32 t timeout low = (uint32 t)timeout;
    uint32_t timeout_high = (uint32_t)(timeout \gg 32);asm volatile(".byte 0xf2, 0x48, 0x0f, 0xae, 0xf1\t\n"
                  "setc %0\t\n" : 
                  "=r"(r) :
                  "c"(state), "a"(timeout_low), "d"(timeout_high));
    return r;
}
```
#### Example B-4. UMONITOR

```
static inline void 
umonitor(void *addr)
{
    asm volatile(".byte 0xf3, 0x48, 0x0f, 0xae, 0xf0" : : "a"(addr));
}
```
## <span id="page-30-3"></span>APPENDIX C SAMPLE C PROGRAM

### <span id="page-30-1"></span><span id="page-30-0"></span>C.1 STEPS

- Install the accel-config library from <https://github.com/intel/idxd-config> or your distribution's package manager.
- Configure Shared WQ using the example in [Appendix A](#page-27-2). Assuming the source file is intel\_dsa\_sample.c. Use the command below to compile.

```
$ make intel_dsa_sample LDLIBS=-laccel-config
```
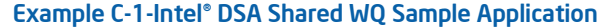

```
/* Page 1/4 */
#include <stdio.h>
#include <stdint.h>
#include <unistd.h>
#include <stdlib.h>
#include <fcntl.h>
#include <string.h>
#include <sys/mman.h>
#include <sys/types.h>
#include <linux/idxd.h>
#include <accel-config/libaccel_config.h>
#include <x86intrin.h>
#define BLEN 4096
#define WQ_PORTAL_SIZE 4096
static inline unsigned int 
enqcmd(void *dst, const void *src)
{
    uint8_t retry;
    asm volatile(".byte 0xf2, 0x0f, 0x38, 0xf8, 0x02\t\n"
                 "setz %0\t\n"
                 : "=r"(retry) : "a" (reg), "d" (desc));
    return (unsigned int)retry;
}
static uint8_t 
op_status(uint8_t status)
{
    return status & DSA_COMP_STATUS_MASK;
}
```

```
/* Page 2/4 */
static void *
map_wq(void)
{
    void *wq_portal; 
     struct accfg_ctx *ctx;
     struct accfg_wq *wq;
     struct accfg_device *device;
    char path[PATH_MAX];
     int fd;
     int wq_found;
    accfg new(&ctx);
    accfg device foreach(ctx, device) {
        /* Use accfg device (*) functions to select enabled device
          * based on name, numa node
          */
        accfg wq foreach(device, wq) {
            if (accfg wq get user dev path(wq, path, sizeof(path)))
                 continue;
             /* Use accfg_wq_(*) functions select WQ of type
              * ACCFG_WQT_USER and desired mode
              */
             wq_found = accfg_wq_get_type(wq) == ACCFG_WQT_USER &&
                         accfg wq get mode(wq) == ACCFG WQ SHARED;
             if (wq_found)
                 break;
         }
         if (wq_found)
             break;
     }
    accfg unref(ctx);
     if (!wq_found)
         return MAP_FAILED;
    fd = open(path, 0 RDW);if (fd < 0) return MAP_FAILED;
    wq portal = mmap(NULL, WQ PORTAL SIZE, PROT WRITE, MAP SHARED | MAP POPULATE, fd, 0);
    close(fd);
    return wq_portal;
}
```

```
/* Page 3/4 */
#define ENQ_RETRY_MAX 1000
#define POLL_RETRY_MAX 10000
int main(int argc, char *argv[])
{
     void *wq_portal;
    struct dsa_hw_desc desc = \{ \};
     char src[BLEN];
     char dst[BLEN];
     struct dsa_completion_record comp __attribute__((aligned(32)));
     int rc;
     int poll_retry, enq_retry;
    wq portal = map_wq();
     if (wq_portal == MAP_FAILED)
         return EXIT_FAILURE;
     memset(src, 0xaa, BLEN);
     desc.opcode = DSA_OPCODE_MEMMOVE;
     /*
      * Request a completion – since we poll on status, this flag
      * must be 1 for status to be updated on successful
      * completion
      */
     desc.flags = IDXD_OP_FLAG_RCR;
    /* CRAV should be 1 since RCR = 1 */
     desc.flags |= IDXD_OP_FLAG_CRAV;
     /* Hint to direct data writes to CPU cache */
     desc.flags |= IDXD_OP_FLAG_CC;
     desc.xfer_size = BLEN;
    desc.src addr = (uintptr_t)src; desc.dst_addr = (uintptr_t)dst;
    desc.completion_addr = (uintptr_t)∁
```

```
/* Page 4/4 */ 
retry: 
    comp. status = 0; /* Ensure previous writes are ordered with respect to ENQCMD */
    _mm_sfence();
   enq retry = 0;
    while (enqcmd(wq_portal, &desc) && enq_retry++ < ENQ_RETRY_MAX) ;
    if (enq_retry == ENQ_RETRY_MAX) {
         printf("ENQCMD retry limit exceeded\n");
         rc = EXIT_FAILURE;
         goto done;
    }
    poll_retry = 0;
   while (comp.status == 0.88 poll retry++ < POLL RETRY MAX)
         _mm_pause();
    if (poll_retry == POLL_RETRY_MAX) {
         printf("Completion status poll retry limit exceeded\n");
         rc = EXIT_FAILURE;
         goto done;
    }
    if (comp.status != DSA_COMP_SUCCESS) {
         if (op_status(comp.status) == DSA_COMP_PAGE_FAULT_NOBOF) {
            int wr = comp.status & DSA COMP STATUS WRITE;
             volatile char *t;
             t = (char *)comp.fault_addr;
            wr ? *t = *t : *t;desc.src addr += comp.bytes completed;
             desc.dst_addr += comp.bytes_completed;
             desc.xfer_size -= comp.bytes_completed;
             goto retry;
         } else {
             printf("desc failed status %u\n", comp.status);
             rc = EXIT_FAILURE;
         }
    } else {
         printf("desc successful\n");
         rc = memcmp(src, dst, BLEN);
         rc ? printf("memmove failed\n") : printf("memmove successful\n");
         rc = rc ? EXIT_FAILURE : EXIT_SUCCESS;
    }
 done:
    munmap(wq_portal, WQ_PORTAL_SIZE);
    return rc;
}
```
# <span id="page-34-3"></span>APPENDIX D ACTIONS FOR CONTINUATION AFTER PAGE FAULT

## <span id="page-34-1"></span><span id="page-34-0"></span>D.1 DESCRIPTION AND TABLE

This table describes the changes software may make to a faulting descriptor to create a continuation descriptor after resolving the fault and clearing the Status field of the completion record. These steps apply to descriptors that completed with status 0x03, 0x04, 0x06, 0x1a, or 0x1f. When encountering "increase" or "decrease" in this table without a quantity, use the Bytes Completed.

<span id="page-34-2"></span>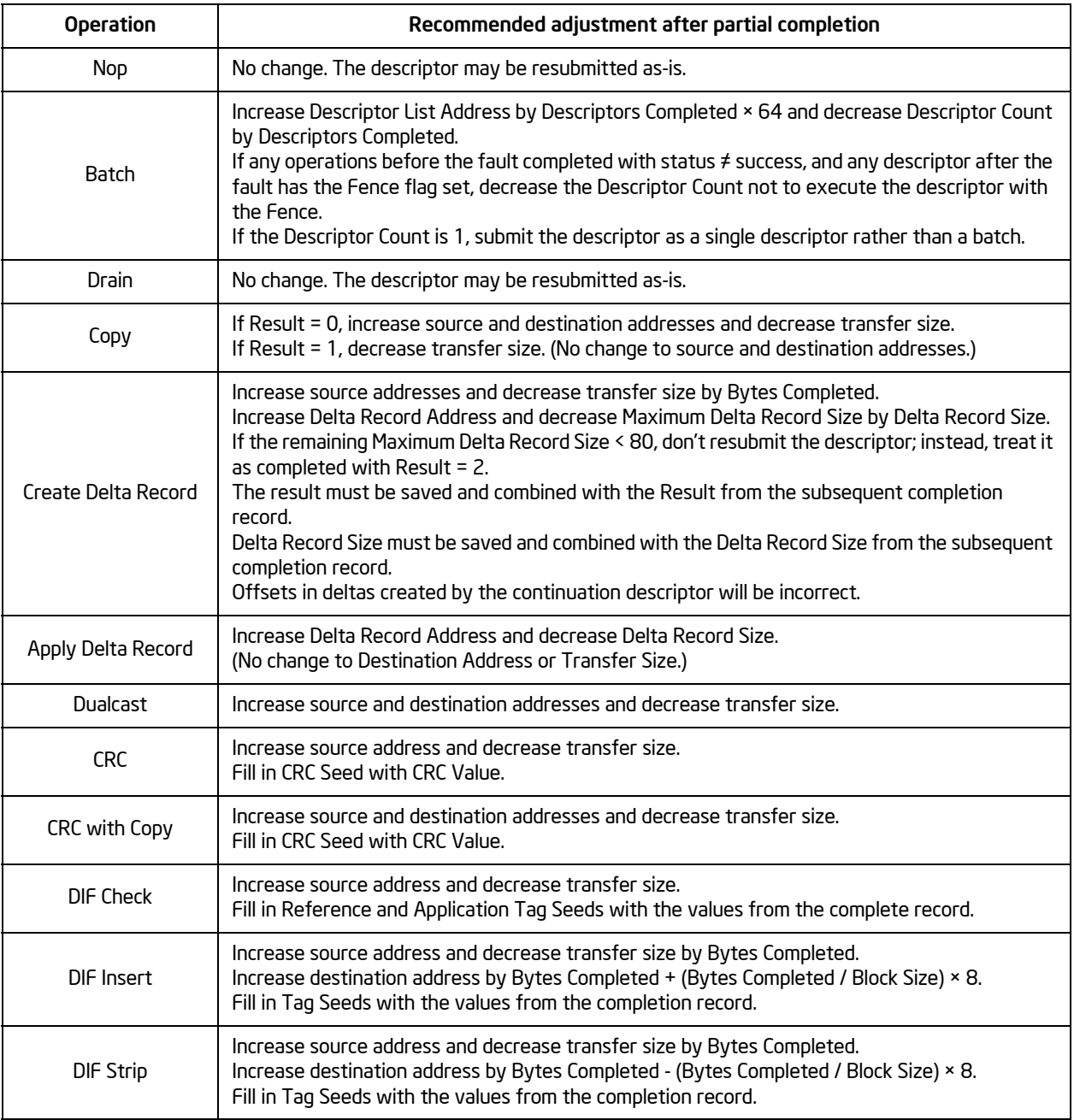

#### Table D-1. SW Actions for Continuation After Page Fault

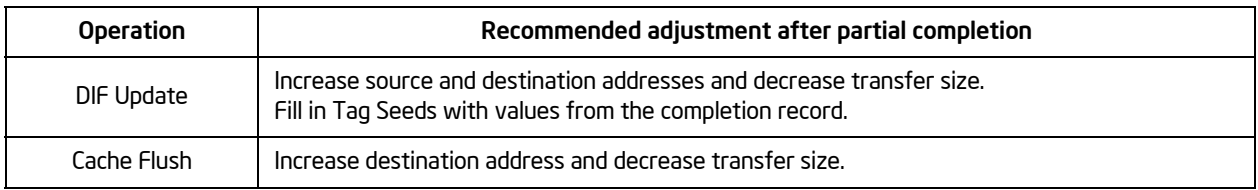

### Table D-1. SW Actions for Continuation After Page Fault (Contd.)

# APPENDIX E DEDICATED AND SHARED WQ COMPARISON

# <span id="page-36-1"></span><span id="page-36-0"></span>E.1 DESCRIPTION AND TABLE

#### Table E-1. Dedicated and Shared WQ Comparison

<span id="page-36-2"></span>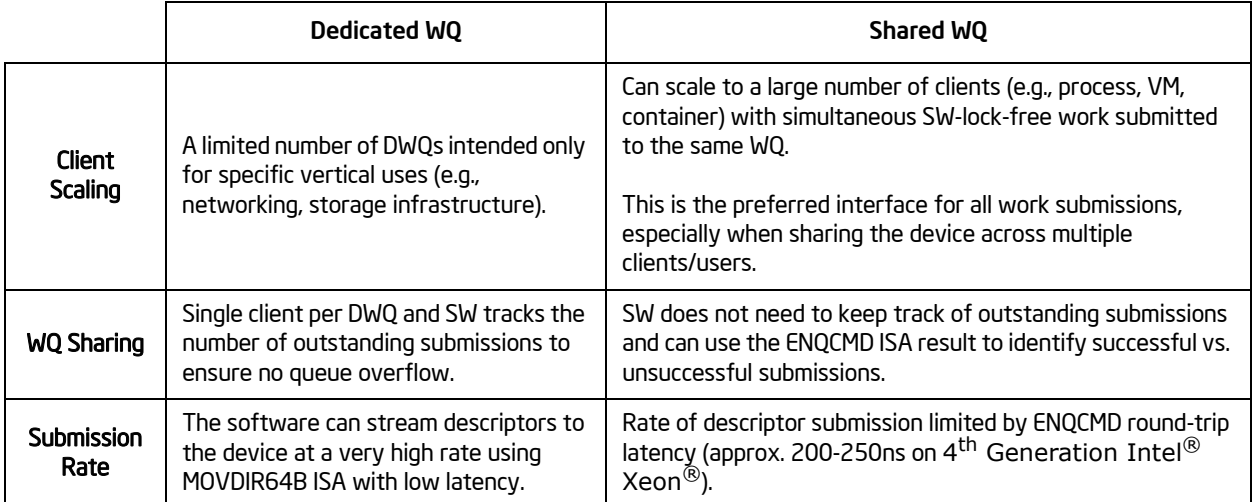

## APPENDIX F DEBUG AIDS FOR CONFIGURATION ERRORS

### <span id="page-37-1"></span><span id="page-37-0"></span>F.1 LIST OF DEBUG AIDS

Suggestions to aid troubleshooting and debugging for commonly encountered error situations are provided below.

• Verify that VT-d is enabled in the BIOS. Run **dmesg | grep -i ACPI | DMAR**. The output should be similar to the following messages:

```
$ dmesg -t | grep ACPI | grep DMAR
ACPI: DMAR 0x000000007738F000 000550 (v01 INTEL INTEL ID 00000001 INTL 20091013)
ACPI: Reserving DMAR table memory at [mem 0x7738f000-0x7738f54f]
```
#### Figure F-1. Linux kernel ACPI subsystem messages when VT-d is enabled

- <span id="page-37-2"></span>• Verify that the Linux Kernel configuration options mentioned in [Section 2.2](#page-11-7) are enabled.
- Use Ispci to ensure the expected DSA devices exist, and the Ispci output indicates that the "Kernel driver in use:" is set to idxd.
- Run **dmesg | grep -i dmar** to ensure there are DMAR (DMA remapping reporting) devices enumerated by the kernel. If VT-d is enabled in the BIOS and no DMAR devices are reported, then the IOMMU driver may not be enabled by default, reboot with "intel iommu=on,sm\_on" added to the kernel command line to enable VT-d scalable mode.
- Run **dmesg | grep -i idxd** if you see "Unable to turn on SVA feature", VT-d scalable mode may not be enabled by default, reboot with "intel iommu=on,sm\_on" added to the kernel command line to enable VT-d scalable mode.
- On certain platforms, VT-d 5-level paging capability is disabled by the BIOS, you will see "SVM disabled, incompatible paging mode" in dmesg output. In this case, pass **no5lvl** on the kernel command line. This boot-time parameter disables the 5-level paging mode and forces the kernel to use 4-level paging mode.